附件:

## 2020 年春季学期普通物理第一次月考考试说明

1、从电脑或者手机登录超星学习平台,点击界面上"作 业/考试"。

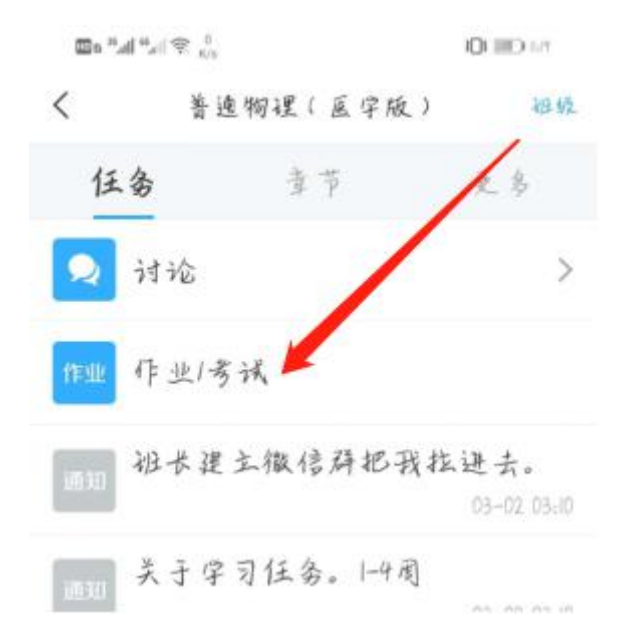

2、选择"考试",即可看见考试试卷信息,点击进入考 试。

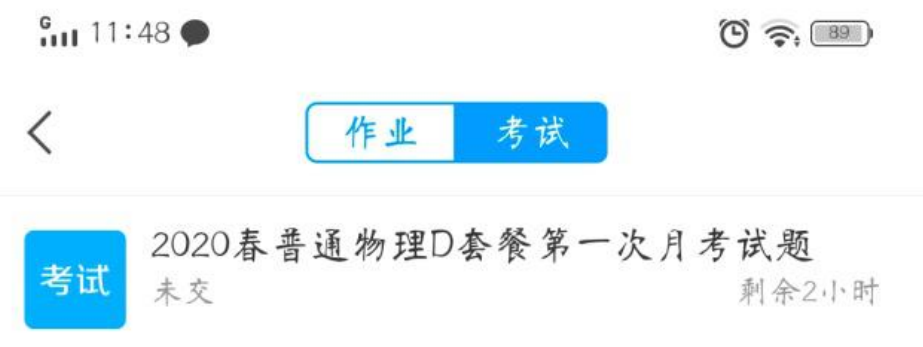